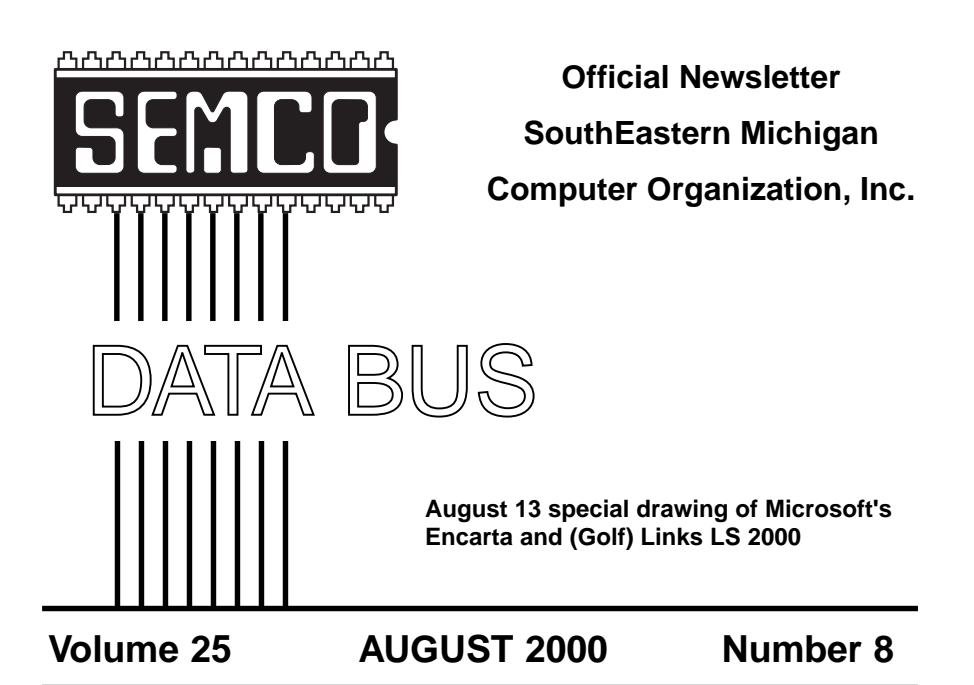

# **IN THIS ISSUE**

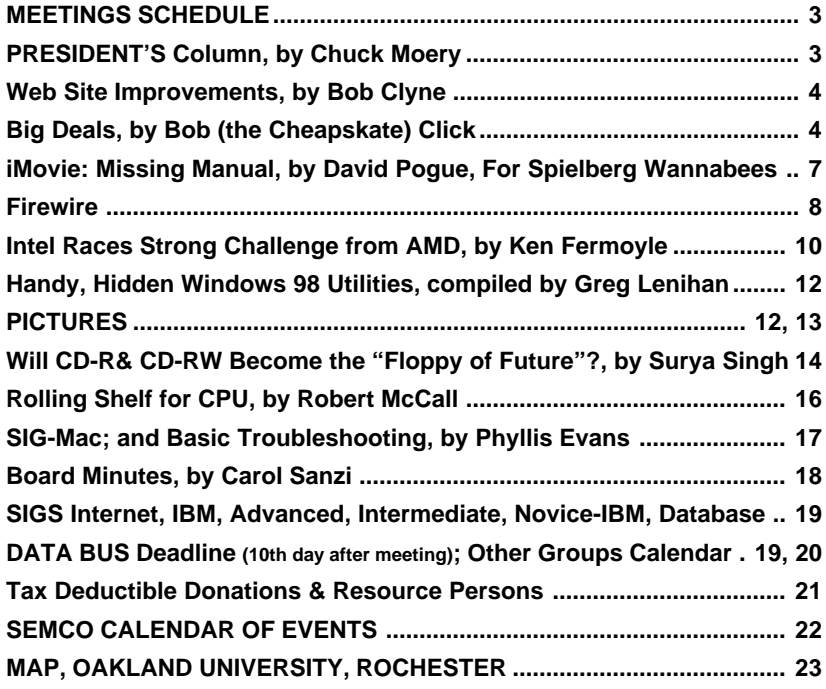

### **SEMCO OFFICERS**

Vice President **Phil "Vic" Charns** (248)398-4465 Secretary Carol Sanzi (810)739-7256 Treasurer Roger Gay (248) 641-8245

## President Charles Moery **[Keypounder@juno.com](mailto:Keypounder@juno.com)**

### **NEWSLETTER STAFF**

Editor Beth Fordyce (248) 626-5105 Editorial Assistants: Phyllis Evans (313) 532-3634; Bob Clyne (810) 387-3101 Publisher Phil "Vic" Charns (248) 398-4465 Calendar—Other Groups Chair needed

### **SIG (SPECIAL INTEREST GROUP) CHAIRPERSONS**

SIG-INTERNET Home:248/544-8987(eve) Brian Brodsky (248) 395-0001,ext 228 SIG-IBM: CoChairman Tom Callow (248) 642-1920 (9-5) CoChairman Warner Mach (313) 326-0733 SIG-IBM INTERMEDIATE Tom Callow (248) 642-1920 (9-5) SIG-ADVANCED Franz Breidenich (248) 398-3359 SIG-DATABASE Larry Grupido (810) 664-1777 ext 151 NOVICE-IBM GROUP **Rotating Hosts** APPLE: SIG-MAC: Chrmn Harold Balmer (248) 682-2335 Apple Ambassador **Harold Balmer** (248) 682-2335 Technical Assistant Phyllis Evans (313) 532-3634

The SouthEastern Michigan Computer Organization, Inc. (SEMCO) is a non-profit group dedicated to providing information, education and a forum to computer users (professional and amateur) and other interested individuals. Membership in SEMCO is open to all individuals 18 years or older. Persons under 18 years may become members through the sponsorship of a parent or guardian. Dues \$25/year include monthly DATA BUS, access to SEMCO's Message Service, and free personal ads.

**All SEMCO correspondence should be addressed to SEMCO - P.O. Box 707 - Bloomfield Hills, MI 48303-0707** Web site: **<http://www.semco.org>** E-mail: **[semco@oakland.edu](mailto:semco@oakland.edu)** General information: (voice) answering device in Royal Oak **(248) 398-7560**

DATA BUS is published monthly by SEMCO as its official newsletter. **Mail DATA BUS newsletter copy to: Editor, 29823 Fernhill Dr., Farmington Hills, MI 48334; 0r e-mail [beth\\_fordyce@macgroup.org](mailto:beth_fordyce@macgroup.org).** Editor is responsible for contents and control of the DATA BUS. Materials published herein may be used for non-commercial purposes only, without further permission of SEMCO or the authors, except as noted & including author and source, i.e. DATA BUS, and issue date. Entire contents copyright © 2000, SouthEastern Michigan Computer Organization, Inc.

SEMCO does not condone in any way the illegal copying of copyrighted computer programs and will not tolerate such practice at any club function.

Your mailing label and membership cards list the month and year your membership expires. A DUES DUE message may appear on the newsletter back cover page two months before your subscription expires. Newsletters will not be sent after the month of expiration. Back issues may not be available. Renew your membership as early as possible to avoid missing any newsletters.

This publication was created using Adobe PageMaker 6.5 & Photoshop 5.0, donated by Adobe Systems, Inc. Other Macintosh technology used: Apple LaserWriter Select 360 and Power Mac G3; Microsoft Word 5.1; Iomega ZIP Drive; Epson ES600-C Scanner; Visioneer PaperPort Vx scanner, Casio QV-11 & Mavica FD81 digital cameras.

<span id="page-2-1"></span><span id="page-2-0"></span>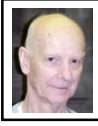

## **Chuck Moery SEMCO President**

Last month I mentioned I had purchased a BookPC instead of a new motherboard, which recently had gone up in smoke. One of the reasons I decided to go with a new "Gutless PC" was I have become somewhat disenchanted with the numerous file corruptions, reformatting and software reinstallations I have encountered with my desktop PC. I'm sure that had I purchased a new motherboard, many of the problems would probably have been resolved with its purchase. I will attempt to discuss some of the advantages of the BookPC as well as the disadvantages.

The BookPC is very small in comparison to a desktop PC. It measures 3" x11" x12" as opposed to 7 1/2" x 18" x 16 1/ 2". In other words, the BookPC is about one-fifth the volume of the desktop PC and allows for a neater desktop. In addition, the BookPC recognizes what type CPU, memory and hard drive you install. You don't have to worry about selecting jumper settings and revising bios settings. This is done automatically without any fuss. Also the software CD

# **SEMCO MEETINGS Sunday, AUGUST 13, 2000 Board Meeting 12:00pm General Meeting 1:30pm SIGS IBM/MAC Mtgs 1:45pm Social Period SIG-IBM Novice 3:45pm SIG-IBM Intermediate 3:45pm**

disk that comes with the BookPC has all the drivers for the remaining peripherals the unit contains. This means far less configuration problems encountered with the conventional's desktop PC and a substantial reduction in setting up a new computer as well as potential savings of purchasing various boards that have to be plugged into a regular motherboard. I estimate I was able to set up the BookPC in about two-thirds less time as opposed to a desktop PC. The new unit has a built-in modem, sound system and LAN functionalities in addition to most conventional connections for installing other peripherals. I'm happy to announce that I haven't had a system crash with my new system in a month since its purchase. I now am spending more productive time accomplishing projects instead of fixing problems. The unit could be used for replacement of a notebook and desktop unit for those who require both functionalities and thus reap considerable savings of having to purchase two units.

There are a few disadvantages to the BookPC. The main one is that there is virtually no expansion internally within the unit. It does, however, provide numerous expansion capabilities through the two USB connections on the back of the unit as well as other conventional connections. I had planned to install an LS120 drive internally in the unit, but there is only one IDE connector on the motherboard and the CD and hard drive use that connection. The LS120 requires an IDE connection for internal installations so that means I would have to connect it externally through the USB connectors and purchase a different unit. I personally do not like to clutter up my desktop with numerous peripherals attached externally. This is really a matter of choice, but I prefer less clutter if possible.

Overall, the purchase of the new unit provides about ninety-five percent of the capacity I normally use, so I am willing to forgo the other five percent of inconvenience. I must caution potential purchasers of doing your homework when researching a similar unit if you plan to consider the purchase of a unit. It might not be an ideal unit for your use.

Tell 'em about SEMCO and Get Involved With SEMCO

If you have any suggestions (constructive criticisms or comments) on making SEMCO more efficient, please send me an e-mail. My address is: [Keypounder@juno.com](mailto:Keypounder@juno.com) √

## <span id="page-3-1"></span><span id="page-3-0"></span>**NOTICES, ARTICLES and Other Neat Things**

## **Web Site Improvements** *by Bob Clyne*

We have made some improvements in the SEMCO Web site regarding the online copy of the DATA BUS. Starting with the July 2000 issue of the DATA BUS, the hyperlinks are live, i.e., clickable. Yes, you can bring up the online copy of the DATA BUS and click on the links and be taken to that site. No more having to type in those long URLs (Universal Resource Locator). We cannot guarantee that the URLs furnished by the authors are valid, though.

In order to make the links live, we had to make the DATA BUS issues themselves come up in a new browser (a World Wide Web program, for example Netscape Navigator or Internet Explorer) window. This was necessary in order to prevent the remote site from coming up in a frame on our Web site. Adobe does

not provide the ability to specify that a link in an Acrobat document should come up as the entire window or as a new window in a browser so we had to do it where we could control the HTML (HyperText Markup Language) code. The good news is that this means that if you maximize the window containing the DATA BUS, the image of the DATA BUS will be larger. When you are done using the DATA BUS and any links you follow from it, just close the window and you will still have the window with the SEMCO Web site.

For those who haven't looked at the DATA BUS online in a while, many of the pictures are now in color.

This is another "value added" service of the SEMCO Internet Committee in cooperation with the Publications Committee. √

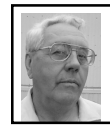

**DEALS COLUMN from the Deals Guy Greater Orlando Computer UG** *by Bob "The Cheapskate" Click*

More UG entries are listed on my distribution page. Evelyn Hagfeldt, President of Northland Microcomputer Users Group, found the time to send me the information on her group, and Bill De Lucia from Central New York PC Users Group also sent information for their listing. Thanks for the help.

I have also added Sunland Village Computer Club and Colorado River Computer Club. They don't carry my column, but did publish my article "To Surge or Not To Surge." Keep 'em coming.

The Best Buy dispute is still ongoing, but I hope to have it concluded next month. The only thing we can't agree on is a new established purchase price for the new computer, which was what began this action in the first place. They are steadfastly refusing on that and we are about on the courthouse steps, but they'll find I am serious, win or lose.

In response to my comments about "paid referral" URLs sent to users group members who don't actually know the reason, I was not surprised to receive email from people who disagreed with my opinion of people sending them to others for their own income. They said the recipient has no money obligation so why should it matter, even though it is without their knowledge. They mostly said "What they don't know won't hurt 'em." My answer is that I think deception has no place in users groups, or anyplace else.

In fact, a few readers pointed out that there was such a URL to order the book in the last couple of my columns. True, but that is the ordering URL, what can I do, unless I leave that item out. I felt few people would go there unless they were ordering the book. Ira also pointed out the code for the Amazing Mail in that column, which he called "commission/ referral code," whatever that is. Have you been keeping an eye on how many of the URLs you see with number strings? The Central Florida Computer Society BoD uses ["egroups.com"](http://www.egroups.com) a lot for internal communication and it often has these paid referral URLs in their ads. More on that next month as I learn more.

On the other hand, Elkhart PC Users Group actively promotes a paying URL, urging the members to use it every day, even giving them numbers on how much money their treasury could receive from only a few pennies per hit (even more if you make a purchase). That sounds like a good plan since it is with the member's knowledge, but I couldn't help notice there is also just a bit of resistance to it.

In my discussion about being careful of clicking on attachments with a .EXE, a friend pointed out that there are also .COM, .OVL, .DLL, and now .VBS (visual basic script)! Besides all that, there are the macro viruses embedded in Microsoft docs, etc. I even read about JPEG files that it was said could hide a virus. Best policy, he said, is to always use your virus detector and update it every couple of days.

I thought I'd pass on this item that several people sent me. I have condensed it and left out the URLs with a number string:

### **Problems with Pentium IIIs**

Intel announced that Pentium III motherboards equipped with it's "memory translator hub" (MTH) may be sensitive to system noise, and may even reboot or crash with no warning. If your Pentium III (w/Intel motherboard purchased after Nov. '99) is affected, Intel will refund or replace both your motherboard and your RAM, replacing your current RAM with 128 Mb of RDRAM (very expensive RAM). If you think you have one of these, check with where you purchased it.

Only computers containing Intel's 820 chipset, a 133-MHz system bus and a Pentium III running at 533 MHz or greater are affected, and if yours has RamBus memory, you're OK. Intel has created a MTH Reboot Issue Page at <<http://www.intel.com/support/mth/>> Click on the "Am I Affected" link for another page where you can download a free utility that will tell you if your Pentium III has an MTH controller. Also, go to <<http://www.news.com/>> and search for MTH for more information (if its still on there).

#### **Adobe Reminder**

I publish these from time to time, mostly

for members new to the users group community. These specials are ongoing but can end at any time. Adobe is one of our best supporters, hence the reminder. Check the Adobe Web site for descriptions if you don't know what it is.

**•** Adobe PhotoDeluxe, Business Edition —Windows/Macintosh—UG price \$69.00

**•** Adobe PhotoDeluxe, Home Edition 4.0—Windows—UG price \$39.00

**•** Adobe PhotoDeluxe 2.0—Windows/ Macintosh—UG price \$39.00

**•** Adobe PageMill 3.0—Windows/ Macintosh—UG price \$69.00

They say supplies are limited. Order by calling 1-800-888-6293. Provide your user group name and the offer #35701.

If you own Adobe Acrobat version 4.0, have you asked for the free update? It fixes a few problems discovered after its initial release and includes a few enhancements. Call 1-800-272-3623 to see about the free version 4.05 update if you're a registered user. Have the serial number for your Acrobat ready.

### **Magazines "On The Cheap"**

Herb Goodman from the Boca Raton Computer Society tells me he has been offering discounted magazine subscriptions to users groups for 8 years. I asked him for more information and he is making the discount available for my users group readers only (NOT to the public). I only subscribe to free ones (mostly trade magazines) so I'm not an authority on subscription prices. I'm CHEAP, so be your own judge. In fact, I feel that with the amount of ads contained in most of these magazines, especially Computer Shopper, they should be free. However, that is not the case for most.

Here are the magazines Herb now offers: Computer Gaming World, Computer Shopper, Dr. Dobbs Journal, Fam-

ily PC, Home Office Computing, Mac Home Journal, MacWorld, Maximum PC, Microsoft System Journal, Mobile Computing, PC Computing (now named Smart Business), PC Portables, PC Magazine, PC World, Publish; Wired, and Yahoo! Internet Life.

An example is PC World for one year at \$14.95, three years for \$40.95. I did notice three magazines on that list that I happen to receive free, and I have no idea why, except that they may also be trade magazines. Print the list each month in your newsletter if you prefer, or save the space in the newsletter and make the information available on a printed sheet, but NOT on your Web site, because it is too easily accessible to the public.

If your users group is interested in offering this discount to your members, e-mail Herb Goodman at <[HGOODMAN@prodigy.net](mailto:HGOODMAN@prodigy.net)> for complete information. He will also send references if you want to know more about him. Who knows, with your help to improve his volume, he can probably work out more deals with publishers for discounts on other magazines (just my thought, there's power in numbers).

**An Old Company is Still Around** How many remember "Arts & Letters"? The newbies won't I'm sure, but this company has been around a long time. However they've never been very aggressive. I received a solicitation call the other day to upgrade and convinced them to offer my readers a deal.

Arts & Letters "EXPRESS" is an excellent graphics program and I have an excellent price. Many of the new features in EXPRESS 7.0 facilitate the development and use of graphics on Web sites, and for interactive presentations. Included is a CD containing 10,000 Web graphics and a convenient viewer/ <span id="page-6-0"></span>browser. V.7.0 users can now connect directly to a special Arts & Letters Web site (access is limited to users of EX-PRESS 7.0 and greater). From this site, users can download a variety of content and support materials including clip art, fonts, animated GIFs, sound effects, templates, utilities, news, special offers and documentation. There is even a message board for exchanging ideas and solutions with other users. By the way, tech support is free and unlimited. How often do you get that these days!

Too many features to include here so suggest you visit their web site at [<http:/](http://www.arts-letters.com) [/www.arts-letters.com](http://www.arts-letters.com)>. If you like what you see or want more info, call them at 1- 972-661-8960, extension 15, and ask for Mel Calderon. Tell him you read it in Bob Click's Deals column. Then you will be entitled to buy Arts & Letters version 7.0 (full version, two CDs) for just \$89.95 (regular \$139.95) + \$8.50 S&H. Canadian S&H is \$20 but there is a way Canadians won't pay tax. Ask Mel about that.

They have Windows 95/98/NT/2000 versions, but I saw nothing for the Mac. Mel noticed I hadn't received the free 6.2 update so he sent me that one and I will get 7.0 when it is introduced in July.

That's it for this month. Meet me here again next month if your editor permits. This column is written to make user group members aware of special offers I have found or arranged, and my comments should not be interpreted to encourage, or discourage, the purchase of products, no matter how enthused I might sound.

Bob (The Cheapskate) Click <[dealsguy@mindspring.com>](mailto:dealsguy@mindspring.com). Visit my Web site at <<http://www.dealsguy.com>> for past columns. √

### **iMOVIE: THE MISSING MANUAL by David Pogue Found for Spielberg Wannabees**

Editing camcorder footage on a PC is nothing new. For \$5,000 in circuit boards and high-end editing software, anyone can be a home-office Spielberg. But in 1999, Apple Computer made digital video editing almost as easy as using a word processor—and even less expensive. Built into each of Apple's wildly popular iMac DV computers is the circuitry needed to record pro-quality video from a digital camcorder, and then send the edited movies back to TV or tape with zero picture-quality loss. The crown jewel is the pre-installed editing software: iMovie.

"iMovie thrilled Apple iMac owners with its ability to turn camcorder footage into broadcast-quality video without a rocket-science degree," says David Pogue, author of the just-released *iMovie: The Missing Manual.* "So when Apple recently made iMovie a free download for all, I wasn't the only one bouncing off the walls with happiness. This is the kind of thing that makes Hollywood studios really nervous—and excited." Apple recently announced that in the first week of making iMovie free from their site, over 150,000 customers downloaded the software.

With iMovie, you can transfer DV footage from camcorder to hard drive; trim and rearrange scenes; and add crossfades, credits, and multiple sound tracks. In fact, iMovie includes almost everything you need to produce proquality video—except a manual.

*iMovie: The Missing Manual* takes you through every step of iMovie video production, from choosing a camcorder to burning finished films onto CDs. The book's philosophy: giving someone

iMovie without teaching basic film technique is like giving a map to a teenager without teaching him to drive.

<span id="page-7-0"></span>Far deeper and more detailed than the meager set of online help screens included with iMovie, Pogue's new book helps iMovie users realize the software's potential as a breakthrough in reducing the cost, complexity, and difficulty of desktop video production. The book explains, for example, how to run iMovie on any recent Mac model (not just the iMac DV); uncovers the two secret clipediting techniques that Apple's online help doesn't even mention; and provides a powerful workaround for iMovie's weak soundtrack-editing feature. As a bonus, a special appendix covers the equally under-documented Apple DVD Player, the built-in program that plays DVD movies on any DVD-equipped Macintosh.

About the Missing Manual series: Microsoft does it; Apple does it; Adobe, Netscape, and FileMaker do it. Almost every major software company, in fact, sells increasingly sophisticated software without a printed manual. To cut costs and save production time, today's software companies don't offer physical instruction manuals at all. Instead, you're expected to learn these complex programs by reading electronic help screens. One technical writer finally became inspired enough to do something about the problem. David Pogue, bestselling Mac author, has teamed with O'Reilly to launch a new imprint, Pogue Press, dedicated to producing beautifully written manuals for popular consumer software and hardware products. O'Reilly/Pogue Press is pleased to introduce its new line: the Missing Manual series.

**•** For more about the Missing Manual

series, see: [<http://www.missing](http://www.missingmanual.com/) [manual.com/](http://www.missingmanual.com/)>

**•** For more information about *iMovie: The Missing Manual,* including Table of Contents, index, sample layout, and au-thor bio, see: [<http://www.oreilly.com/](http://www.oreilly.com/catalog/imoviemm/) [catalog/imoviemm/](http://www.oreilly.com/catalog/imoviemm/)>

**•** For an interview the author conducted with himself, see: [<http://www.mis](http://www.missingmanual.com/interview.html) [singmanual.com/interview.html](http://www.missingmanual.com/interview.html)>

**•** For a cover graphic in jpeg format, go to: [<ftp://ftp.ora.com/pub/graphics/](ftp://ftp.ora.com/pub/graphics/book_covers/hi-res/1565928598.jpg) [book\\_covers/hi-res/1565928598.jpg](ftp://ftp.ora.com/pub/graphics/book_covers/hi-res/1565928598.jpg)>

**•** To download the free iMovie software from Apple, go to: <[http://www.ap](http://www.apple.com/imovie/download/) [ple.com/imovie/download/](http://www.apple.com/imovie/download/)>

*iMovie: The Missing Manual*

- By David Pogue
- 1st Edition May 2000

1-56592-859-8, 388 pages, \$19.95 (US\$) [order@oreilly.com](mailto:order@oreilly.com)

1-800-998-9938

[<http://www.oreilly.com>](http://www.oreilly.com) √

## **FIREWIRE**

### *from The Rest of Us (name changed to MACtropolis) Author unknown, will be published when we learn who it is.*

To FireWire or not to FireWire, that is the question. Ron and I thought we would talk about I/O (input/output) this time, because there are a couple of new things out there. New things like IEEE 1384 (FireWire) and USB. However, just to make these new things a little clearer, we will summarize FireWire with the older I/O options.

### **SERIAL:**

Serial was the first Mac I/O. How many of you knew that the first Macs did not have SCSI? The serial ports on all Macs are capable of 230.4Kbps (kilobits per second) on a LocalTalk network. There are ways to make serial ports on Macs

faster, but let's stick with the LocalTalk speed of 230.4Kbps for now.

## **SCSI:**

In 1986 Apple introduced the Mac Plus. This was the first Mac with SCSI (**S**mall **C**omputer **S**ystem **I**nterface), however the Mac Plus's implementation of SCSI was only a subset of SCSI (or SCSI 1 as it is now known). The Mac Plus's SCSI topped out at a whopping 2,104Kbps, or about 0.25MBps (megabytes per second, note the capital B) which was still much faster than the serial hard drives on the first Macs.

The next speed jump for the Mac SCSI was in 1987 with the SE and Mac II. The SE offered maximum transfer rates of 5,248Kbps (about 0.65MBps) and the Mac II offered transfer rates of 11,200Kbps or about 1.35MBps. The IIci bumped the SCSI speed up to 2MBps and the Quadra computers raised that clear up to 3.2MBps.

As far as I/O speed goes, the first Macs that really pushed the 5MBps that true-SCSI (SCSI-1) was capable of were the Power Macs, most of which had a Fast SCSI-2 (10MBps) internal drive and a SCSI- 2 external (5MBps). Some of the first Power Macs only had SCSI-2. By comparison, the newest B/W G3s (the blue and white ones) have a different internal bus for the hard drive, ultra ATA, which is about as fast as the faster SCSIs. By the way, FireWire is also included on the new B/W G3s.

SCSI is the current high-speed I/O for most computers now, but it has limitations. For example, how many of you have installed SCSI devices? And how many of you have had SCSI conflicts? Probably almost as many of you as have installed multiple devices on a SCSI chain. SCSI can be very picky.

Just for starters, each SCSI device has

to have a SCSI ID. If you accidentally put two devices on the same ID bad things happen. You might not even be able to start your Mac. Also, there are very strict rules regarding cable length, and the faster SCSI type that you run the more expensive and shorter the cables need to be. Plus you can only put seven devices on the SCSI chain.

### **FIREWIRE:**

To start off, FireWire is fast. It is currently capable of 400Mbps (small b) which is about 50MBps. and should be 800 to 1000Mbps soon (maybe this year). As you might guess the faster speed is something that people are looking forward to, but that is not the only thing that FireWire has going for it.

FireWire uses a six-connector wire making it more flexible and less expensive than SCSI. You can run up to 63 devices on it with a maximum distance between devices of 4.5 meters (15 feet). FireWire is also easy to plug in (no screws on the cables ends, just plug and go); unlike SCSI, FireWire is hot swapable (this means that you don't have to restart to use FireWire devices. The system recognizes them automatically).

Is that SCSI chain hard to fit on your desk? No need to worry with FireWire, its longer and more flexible cables, combined with the ability to both daisy chain and branch out through a hub, make for many more topology options. And even better, FireWire can supply up to 60 watts of power to its devices (you won't need a power cable going to that FireWire hard drive; the new FireWire hard drives are very small because of this).

There are not a lot of devices to hook up to FireWire yet, but they are coming. Right now a lot of the high-end camcorders already have direct FireWire output. This is wonderful for those wanting to do video because the hardest part of doing digital video is capturing it at fast enough speeds. You need very fast hard drives and also very fast processors to compress the video. However, with a FireWire port you can output directly in digital—very cool.

There are even uses for FireWire if you don't own a computer. For example, two camcorders can send video between each other over the FireWire port without a computer. So, to sum up, FireWire is very fast and getting faster, much easier to use than SCSI, and much more versatile.

Now let's switch to a little different set of I/O, ADB and USB.

### **ADB:**

<span id="page-9-0"></span>Before the iMac and the B/W G3s all Macs had ADB (after the 128, 512 and Mac Plus that is). ADB (**A**pple **D**esktop **B**us) is capable of 10kbps (this was fast enough to a 2400-baud modem, keyboards, mice and some graphic tablets). ADB is not hot swapable (just ask anyone who has blown-up the ADB controller and had to replace the motherboard on their Mac). ADB is powered and you can chain multiple devices.However the speed limitations in ADB have pretty much made it only good enough for input such as keyboards and mice. The Wintel world didn't have anything like ADB. There are several different connections for keyboards and mice and they are mostly only for one type of device. **USB:**

This brings us to USB (**U**niversal **S**erial **B**us). USB was developed by Microsoft and Intel to replace all the different keyboard and mouse inputs. In the last couple of years a lot of Wintel motherboards came with USB, but its use has not really been that widespread, until the iMac that is. In the first several months since the iMac was introduced there was an explosion of new USB devices, and now that Windows 98 has been released with USB support there is no reason for USB not to replace all the slower I/O standards out there.

USB is hot swapable and can support up to 127 devices (although with that many devices you would run out of bandwidth if you tried to use all of them). It is capable of supplying small amounts of power (although you need powered hubs for multiple devices and some devices will not work without a powered hub.)

USB has a bandwidth of 12Mbps (there is that lowercase b again). This is fast enough for keyboards, mice, analog modems, slower scanners, CD-ROM burners, graphic tablets, and even slow hard drives. There are some limitations to USB, like the limit on bandwidth. Unlike FireWire, USB devices don't really have a guaranteed amount of bandwidth, so it can be important which order that you connect the devices and the overall demand on the available bandwidth that all the devices are making. The 127device limit on USB is not something usable in real life.

That covers some of the basics of I/O. We hope all of you learned a little something about your computer, and I/O.  $\sqrt$ 

## **Intel Faces Strong Challenge from AMD** *by Ken Fermoyle*

Is the WinTel dominance over the PC universe crumbling at the edges? The synergistic combination of software and central processing chips forged so successfully by Microsoft and Intel is far from losing its place as king of the computer hill, but it is facing new challenges.

For Microsoft, of course, the main problem it faces is the legal one, the threat of being broken up into two separate companies. A lesser thorn in Bill Gates' side is the growth of Linux and other open source code, including Apache, which rivals NT in the Internet server arena.

In the case of Intel, the clear and present danger comes from AMD and its expanding impact on the **C**entral **P**rocessing **U**nit (CPU) market. AMD's current Athlon chips already have leapfrogged Intel offerings in some respects and a recently-announced cross-licensing deal with Motorola promises to result in highperformance copper-based chips running at more than twice the speed of today's fastest mainstream CPUs.

This could make AMD an even more formidable competitor for Intel, which has not yet announced plans for a similar copper interconnect technology.

Only a few years ago, AMD was strictly a minor league player. Its products were the poor relations of the CPU family, while Intel was Big Daddy, Big Mama and Big Brother, all rolled into one.

The K6 processor marked the beginning of AMD's rising fortunes, but a modest one. The chip was used only in lower-priced computers, and vague rumors surfaced that it might not be fully compatible with all Windows features and some applications. That was fully laid to rest with the advent of K6-2 chips, but the gurus advanced new doubts. Would AMD be able to produce the chips in adequate quantities to win respectable market share?

Then came the K7 chip. It attacked Intel right in the heart of its most lucrative product area: high-end, premiumpriced, cutting-edge processors for power or work station users and other early adopters willing to pay top dollar for the latest and greatest in computerdom.

Better known as the Athlon, the K7 processor is totally different from that of the earlier K6 series. The processor has an internal architecture, which uses Digital Equipment Corporation's Alpha EV6 system interface technology. This gives it a system bus interface of 200 MHz, capable of delivering data transfer rates of up to 1.6 GB/sec. The EV6 can scale up to 400 MHz in future, as faster processors arrive. The Athlon has a 128 KB L1 cache broken into two 64 KB instruction and data caches each. It is a .25 micron chip with 22 million transistors

By contrast, the latest Pentium III (PIII) processors run have a 100 MHz system bus. The PIII has a 32 KB L1 cache. Both processors have a 512 KB L2 cache. It is also a .25 micron but with 9.5 million transistors

The Athlon employs enhanced 3DNow! technology. Instead of the original 21 instructions meant to improve the floating-point capabilities of the processor, the K7 has 45, or 24 new instructions. They are designed to improve the processor's performance in speechrecognition and video processing, and to provide enhanced functionality for Internet browser plug-ins. They also add new Digital **S**ignal **P**rocessor (DSP) instructions, to enable better communication with soft modems, ADSL, and sound.

The PIII fits into a Slot 1 motherboard based on the Intel SE440BX-2 chipset. The Athlon fits into a Slot A motherboard based on the AMD-750 chipset. This chipset consists of two chips, namely the AMD-751 and AMD-756. The first controls the 200 MHz front-side bus, system memory, AGP, and the PCI bus. The second one controls the PCI-to-ISA bridge, USB interface, and EIDE interface for both UltraDMA/33 and UltraDMA/66.

<span id="page-11-1"></span>What does all this mean in practical terms? Essentially there seems to be little difference between the K7, or Athlon, and equivalent PIII chips when it comes to running typical productivity programs: word processing, spreadsheets, presentation applications and the like.

Where the Athlon outpaces the PIII in most cases is in high-end tasks, such as CAD and other graphics-intensive processing where good floating point capability is important. This is a major improvement in an area where previous AMD processors were notably weak.

<span id="page-11-0"></span>Despite AMD's improvements, Intel PIII chips still seem to have an edge in 3D performance and remains the best choice if you do such 3D tasks as animation and rendering.

As for the AMD-Motorola alliance to produce copper-based processor chips, it's far too early to tell how successful the effort will be—though the combination is intriguing.

Announcements so far report that Motorola's Semiconductor Products Sector, Austin, Texas, will contribute its manufacturing expertise to the effort, moving both parties to a 0.18-micron, and then to a 0.15-micron design rule with its HiPerMOS copper interconnect process technology.

In return, Motorola will receive the rights to AMD's flash-memory patents, allowing it to begin offering high-density, low-power embedded flash microcontrollers sometime next year. The two companies will conduct jointly staffed programs in Austin and at AMD's headquarters in Sunnyvale, Calif., and will share development expenses.

Keep tuned for more information on future developments.

**Ken Fermoyle, columnist (Ken's Korner) & publisher Fermoyle Publications, (818) 346-9384, 22250 Capulin Court, Woodland Hills, CA 91364-3005, Newsletters, Editorial Services, Graphics & Web Design** √

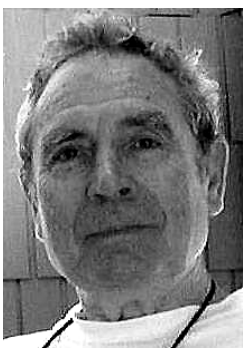

**Ken Fermoyle We're honored to finally get a picture of one of our frequentlyused columnists. Now you may see what he looks like.**

## **Handy, Hidden Windows 98 Utilities** *Compiled by Greg Lenihan*

Just before the new year, when W2K concerns were still being hyped, I decided to make the switch from Win95 to Win98 (2nd Edition). Windows 95 still did everything I needed, but I kept reading and hearing about new utilities that were built into the new operating system that looked like good troubleshooting aids. Each of these utilities can be accessed by typing the commands below into the Start —>Run box.

## **System Information Command: msinfo32.exe**

You can get there the long way by going to Start—>Programs—>Accessories— >System Tools—>System Information. What you get is information about the hardware and resources used, software

<span id="page-12-0"></span>components installed as part of Windows, and software currently loaded and running (called the Software Environment). To view any of these areas, click on a plus sign next to the heading shown in outline form. If you look under the Tools menu, you can launch other Win98 utilities, such as the System Configuration Utility, System File Checker, Registry Checker, and Dr. Watson. Want to know how long your system has been running since turned on? Look for the Uptime value in the right panel.

## **System Configuration Utility Command: msconfig.exe**

This is a handy utility used to modify many of the settings for Win98. Individual lines can be turned on or off in your config.sys, autoexec.bat, system.ini, or win.ini files. You can use it to turn off the annoying Scandisk function if you are forced to shut off your system, and can turn off any program starting at boot up. The command msconfig.exe is found in the c:\Windows\system directory where you can create an icon for it on your desktop. It's a very handy tool for troubleshooting startup problems.

## **System File Checker Command: sfc.exe**

The System File Checker verifies the integrity of your system files in Win98. Running this file will determine if any of your system files have been replaced or corrupted. It will then prompt you to replace them from your install CD. A nice feature of the utility is that by running it after installing new applications, you can find out what system files that application has installed or changed.

### **Version Conflict Manager Command: vcmui.exe**

This utility enables you to revert to newer versions of certain files that are replaced

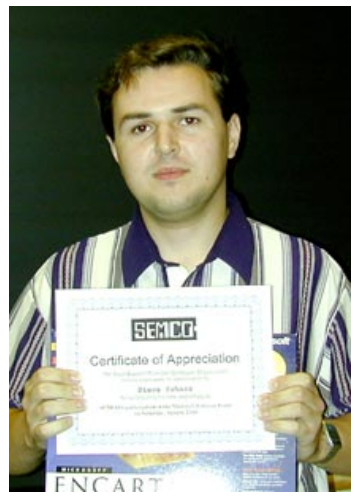

### **Steve Yuhasz receiving his Microsoft "prize" for volunteering at their eXtreme event Photo by Bob Clyne**

when you install or reinstall Win98. An install of Win98 will overwrite DLLs and other files even if they were newer than those installed by Windows. Launching the Version Conflict Manager will display a list of possibly troublesome files that you may then fix with the click of a button.

# **Dr. Watson**

## **Command: drwatson.exe**

This tool can provide clues to softwarerelated problems. Typing drwatson into the Run command box won't launch to a main screen or dialog box like the other utilities. Instead an icon will appear in your system tray. Right-clicking on it will display the user interface. To be effective in troubleshooting, Dr. Watson should be running in the background when you are testing problems. That way you can look at log files generated and maybe get some meaningful error messages about what occurred to your system. This may mean loading it at startup so it can try to interpret why a problem or crash occurred.

## **Hardware Diagnostics Tool Command: hwinfo.exe /ui**

The Hardware Diagnostic Tool provides the same information as the Microsoft System Information Tool, except it is color coded to display problem areas and potential problems. Bright red displays problems and blue is for potential problems. Open the Run box in the start menu and type it in with the /ui switch. It will not run without the switch.

## <span id="page-13-0"></span>**Automatic Skip Driver Agent Command: asd.exe**

When a software driver prevents the system from booting properly, this tool can help determine which driver is having problems, and how to fix it. Make sure two consecutive restarts were attempted whereby the same driver doesn't load. After typing in the command, a listing of all drivers not loaded should appear along with advice on what to do.

# **Link Check Wizard**

## **Command: chklnks.exe**

This wizard is found on the Windows98 install CD in the directory \Tools\Reskit\Desktop. It scans all of the shortcut files on your system, and checks to see if the link points to an existing application or document. If the associated application or document is not found, it lists that file as a dead link, giving you the option to remove it. Copy Chklinks.exe to your Windows directory and create an icon on your desktop to use it.

## **IP Configuration Tool Command: winipcfg.exe**

This tool provides the current information about your IP address assigned when you connect to your Internet Service Provider. It includes your subnet mask and the gateway your ISP is using. This

## information can be helpful in connecting your system to other computers on the Internet. IP Config is found in your c:\Windows directory.

Greg Lenihan is the newsletter editor for the Pikes Peak Computer Application Society in Colorado Springs, Colorado. This article is brought to you by the Editorial Committee of the Association of Personal Computer User Groups (APCUG), an International organization to which this user group belongs.

Editors have full permission to change, or edit this article. Greg does not need to be notified if you use the article. √

## **Will CD-R and CD-RW Become the "Floppy of the Future"?** *by Surya Singh*

Ten years ago the common method of sharing files was via a square piece of plastic, five and a quarter inches in diameter. This "floppy" disk held either 360 kilobytes or 1.2 megabytes depending on which type was being used. With today's ever increasing need for removable storage however, CD-R and CD-RW, may become as popular as the floppy disk was in its heyday.

CD-R and CD-RW are acronyms that stand for **C**ompact **D**isc-**R**ecordable and **C**ompact **D**isc **R**e**W**riteable respectively. Both CD-R and CD-RW drives are extensions to the standard CD-ROM (**C**ompact **D**isc **R**ead **O**nly **M**emory) drive format found in most every computer. These two systems are related to each other and present the consumer with a wide number of upgrade choices in this brave new world.

The key feature of CD-R and CD-RW drives over their now commonplace relative the CD-ROM drive is their ability to write data to a disc. CD-R media can be written once only to any particular area on the disc. CD-RW drives build on the CD-R standard and allow the user to write and rewrite to any particular area on a CD-RW disc many times. Most CD recordable drives available today have

rewriteable features and can process both CD-R and CD-RW media. However, a CD recordable must have rewriteable features to rewrite CD-RW discs. In other words, a CD-RW drive can only rewrite CD-RW media (not CD-R discs) and a CD-R-only drive can not process CD-RW media.

One of the caveats with CD-R media is that once it has been written or marked it can never be erased. Thus, working with CD-R media is quite similar to writing everything with a permanent ink pen: Nothing can ever be erased. Moreover, if a mistake is made, the whole process must be restarted and the erroneous disc is simply trashed. It was because of this vexing problem that CD-RW technology, using phase-change media was developed.

CD-R and CD-RW drives, unlike most drives, can record in a variety of formats, each of which effects the final utility of the finished disc. The most common CD-R and CD-RW formats are discussed as follows:

**1. The Packet Writing Format—**This means of using the disc allows for the disc to easily act as a removable media drive. If CD-RW media is used, the drive responds and acts as a diskette or Zip drive would. However, the disc first needs to be formatted to the UDF format style which reduces the storage capacity to approximately 550 MB. CD-R packet written discs can be read by any CD-ROM drive so long as they are at least "temporarily closed." If the UDF drivers are installed on a PC, a CD-RW packet written disc can be read by most modern CD-ROM drives so long as they support packet reading.

**2. Standard Data Track Format—** This means creates a CD data disc similar to most CD-ROM discs distributed

with software. This format allows the user to store the full 640 MB that the disc can hold; however, the disc data must be processed using a CD recording application (e.g., Adaptec's CD Creator) and cannot be written to directly.

**3. The Audio Track/Multisession Format—**This is the standard means that digitalized forms of audio are added to CD discs. However, each time a series of songs are recorded, a new session is created. For a "multisession" to be read, the CD player must support the multisession format

Why is CD recording such a complex system? Basically, it stems from the history of CD technology. CD technology was invented by Phillip's Electronics and others almost two decades ago. The original CDs started out as optical incarnations of long-playing vinyl records (LPs). For this reason CDs, unlike diskette and hard drives, read/write along a continuous, spiraling track instead of sectors. This causes the drives to vary their speed as data is read at various points on the disc because on the outside, more "media" goes by for a given angular velocity. However, data storage is best done using a sector-based or packet-based approach and not the spiral-track approach of CDs. To accommodate data, CDs often place all their data in the first "track" along with a Table of Contents that stores information about all the files and where they are located. Even the speed ratings of most drives are a product of CD history as drive multipliers (e.g., 8x) are in proportion to the speed of the first drives that operated at a rate of 150 kilobytes per second.

Another reason for the great popularity of CD recorders is their economies of scale, which makes them extremely cost

competitive for the storage of a large amount of data. CD-R discs or media cost about one dollar per disc and CD-RW discs are approximately \$5 a disc. This results in exceptionally low unit costs, or cost per megabyte (measured in  $\phi$ /MB). CD-R discs have a unit cost of less than  $1/6 \notin$ /MB and CD-RW discs have a unit cost near  $1 \phi / MB$ . In comparison, hard drives have a unit cost ranging between 3 and 6  $\phi$ /MB and Iomega Zip disks have a unit cost almost 100 times greater than CD-R (i.e, 12  $\phi$ / MB). In addition to cost, CD-R and CD-RW are gaining popularity because of their backward compatibility with the CD-ROM standard. This allows distribution of data on CD-R discs to a wide number of users without having to worry if the user has the right drive to read the media.

<span id="page-15-0"></span>CD-R and CD-RW systems however, are not perfect. One key disadvantage is that CD-R and CD-RW drives can be somewhat expensive. For example, CD-RW drives range from \$200 to \$400 depending on the drive's speed and interface. A second disadvantage with CD-R and CD-RW drives is that they are relatively slow. Most of these drives operate only two or four times the speed of the original CD-ROM specification. Thus, even the fastest CD recorders are 10 – 15 times slower (while writing) than a hard drive and  $2 - 3$  times slower than CD-ROM readers.

In terms of marketability and support, CD-R and CD-RW have not seen a major advertising campaign (excluding a small campaign by Philips electronics) nor have they been endorsed by any major computer vendor. Nonetheless, CD-R and CD-RW drives have generated a great deal of end user support and are increasing tremendously in popularity. Since CD-R and CD-RW are not proprietary standards, there is a great deal of competition between a number of CD-R and CD-RW manufactures. This competition should not only lower the prices on the drives, but may help CD-R and CD-RW become more widely accepted in the computing industry.

In summary, the complexity of today's software and the data files associated with it, has grown exponentially. One of the most promising and cost effective solutions could be the CD-R and CD-RW system. However, for this technology to "replace the floppy" the price of the drives must come down and performance must be increased.

This article is brought to you by the Editorial Committee of the Association of Personal Computer User Groups (APCUG), an International organization to which this user group belongs. Surya Singh is a member and SIG leader of the East Tennessee Computer Society in Knoxville Tennessee.

Please notify Surya Singh via electronic or US Mail if this article is used. There is no restriction against anyone using the article as long as it is kept in context, with proper credit given to the author. Surya Singh, 600 Fernwood Road, Knoxville TN 37923 [spns@utk.edu](mailto:spns@utk.edu) √

## **Rolling Shelf for CPU** *by Robert J. McCall*

Most older computer desks like mine do not have compartments to store the newer towers or CPU units. Therefore, because of short cables, this often forces the owner to place the tower on the floor under the desk. There it sits getting dusty or subject to attracting cobwebs until the area is finally cleaned up. Also, this relatively heavy CPU is subject to scratching a tile or wood floor finish. Finally, the many connections and cables are subject to being loosened whenever the tower is moved for cleaning or to add cables or check the existing cables.

The solution I have found to be ideal is to build a rolling shelf out of scrap pine wood.

The shelf I built is 91/2 inches wide by 19 inches deep. Three-inch tall pieces of pine wood were screwed along the two sides and to the front of the shelf base to add protection against the tower sliding off the shelf base (no three-inch tall piece was needed at the back of the shelf which then allows the CPU tower to be slid off the back if the CPU has to be removed for repair or upgrade).

I then screwed a caster-type wheel under each corner of the shelf after staining the shelf and sides to the approximate color of the desk unit. I cut and pieced inexpensive foam, which I placed on the shelf as a cushion, before placing the tower on the shelf.

The tower is very secure on the shelf and if someone who may be clumsy like me accidentally kicks the shelf, the shelf moves slightly without marking or damaging the CPU/tower.

The tower now can be slowly rolled without damaging the floor or the connections, and the area can be cleaned more easily though cobwebs are not as attracted to the rolling shelf.  $\sqrt{ }$ 

<span id="page-16-0"></span>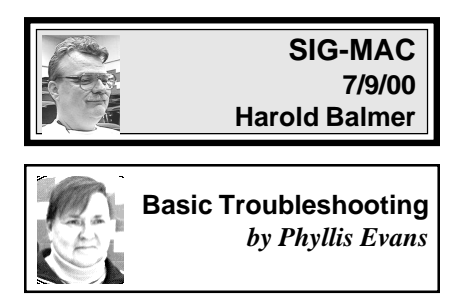

If your computer is behaving badly, there are a few basic steps you can take to cure most problems. They're not hard, and can usually fix things with a minimum of fuss.

The first step in curing crashes and freezes is to use your extension manager, whether it is Apple's own Extensions Manager control panel or Conflict Catcher. Set it to view by Date Installed. Is there a new extension or control panel? Disable it and see if the problem goes away. If it does, then it either conflicts with something else installed or you may need a newer version. If it's nothing that you installed, it could well be a virus. This was how I discovered that my system had been invaded by the 666 virus a couple of months ago. I had disabled my virus software to install something and forgot to restart it.

If nothing new has been added, look next at the preference files. If a specific application quits midway through the launch procedure, try trashing the preference file for that program. Make certain you have the serial number handy. Some programs store the serial number in the preference file. If it still quits during startup, you may have to reinstall the program. Another often overlooked cause of launch problems is a corrupt font file. Some programs are more sensitive than others to corrupt fonts.

If the computer freezes while starting up, try holding down the shift key to start up with all extensions disabled. If it starts with extensions disabled, it's probably a corrupt extension or an extension conflict. If it still freezes or hangs with the extensions disabled, shut everything down and disconnect your SCSI chain or USB hub. If it starts normally with peripherals disconnected, one of them is probably the culprit. When my ORB

• • • • •

<span id="page-17-0"></span>died a couple of months ago, I had to physically remove it from the SCSI chain before the computer would start up.

Under the heading of SCSI problems, be sure you don't have two things trying to use the same ID number. Also check to see that only the last item in the chain is terminated. Try different cables if possible. If you are trying to connect a SCSI device to a USB connector with an adapter, there's one further complication called "powered termination." While a SCSI Zip drive has a built-in terminator, it's not powered and therefore not recognized. Your system will freeze unless another unit is attached to the Zip. I've never found the reason for this quirk. I only know that my daughter's Zip works only with her iMac when her ORB drive is attached to it.

Good repair software is a necessity. I used MacTools until Norton bought them out and let them die. I used Norton for a while until it caused major corruption and ate half of my hard drive. Apple's Disk First Aid works with most minor problems, but I rely primarily on TechTool Pro and Alsoft Disk Warrior. I use Disk Warrior every couple of weeks to prevent problems and TechTool Pro to repair major problems. Whatever you're comfortable with, learn to use it and keep it handy. The first thing I did when I bought my CD-RW was to create a bootable emergency disk with all of my repair software, including Virex.

Finally, check out the MacFixIt site at <[http://www.macfixit.com/>](http://www.macfixit.com/). They always have the latest info on hardware and software problems. Their "Forums" pages have lots of reader feedback on fixes and workarounds. √

**AUGUST MEETING:** Harold Balmer doing "Lets talk about windows" √

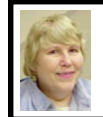

## **BOARD MEETING 7/9/00 Carol Sanzi**

**Present:** President Chuck Moery, Treasurer Roger Gay, Secretary Carol Sanzi, SIG-Advanced Chairman Franz Breidenich, SIG-IBM Co-Chairman Warner Mach, SIG-IBM Intermediate Chairman Tom Callow, and Past President Bob Clyne, representing SIG-Internet. The meeting was called to order at 12:13pm.

## **OLD BUSINESS**

**Treasury:** Roger Gay reported that the balance on hand is \$2,629.36. The membership is down to 144. Suggestions are needed for recruiting new members. Tom Callow suggests SEMCO could merge with another club in order to remain viable.

Tom Callow moved to reimburse Warner Mach \$11.84 for refreshments. Bob Clyne seconded the motion. The motion carried.

Chuck Moery will continue contacting the organizers of the Novi Computer & Technology Showcase to confirm that we will be given a booth.

### **NEW BUSINESS**

Bob Clyne reported that starting with the July 2000 issue the links are now live in the "online" DATA BUS.

Bob Clyne suggested SEMCO leaders send their APCUG registration before August 1 if they intend to go to the APCUG Fall 2000 event beginning November 11. The APCUG event is held in conjunction with Comdex in Las Vegas. APCUG registrations are \$60 now; after August 1st the cost is \$90. Hotel reservations at the Orleans, the APCUG headquarters hotel, are less expensive than they have been in the past. Comdex registration must be done separately. √

<span id="page-18-2"></span><span id="page-18-0"></span>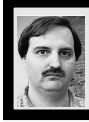

## **SIG-INTERNET 7/17/00 Brian Brodsky**

Since Brian Brodsky was not present, Robert Clyne and Franz Breidenich led an open discussion.

Due to consistent low attendance regular members are considering whether to continue having meetings. Check the meeting info section of the website <<http://www.semco.org>> or contact Brian Brodsky, Res 248/544- 8987(evenings) or Work 248/395-0001 Ext 228 for further info. √

<span id="page-18-1"></span>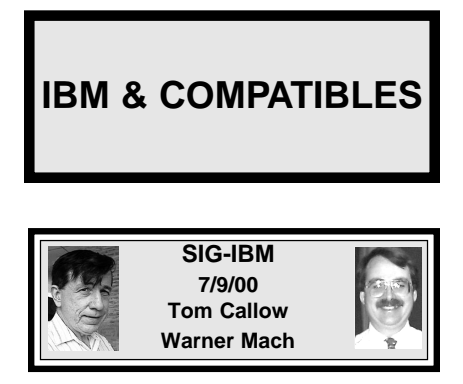

**AUG 13:** Installing Linux: SIG-IBM Co-Chairman Tom Callow will demo how you can, using Windows, install Linux on a computer as a second operating system. √

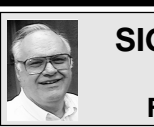

## **SIG-ADVANCED 7/3/00 Franz Breidenich**

**AUG 7:** Meetings held first Monday at 6:45pm at the Troy Public Library. **TOPIC:** Wide ranging discussion of computers & computing. √

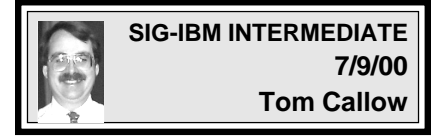

**AUG 13:** Chairman Tom Callow to demo Backing Your Computer Up to a Hard Drive; will show how to install a 2nd hard drive and use it to back up the 1st one.  $\sqrt{ }$ 

# **NOVICE-IBM GROUP 7/9/00**

**Rotating Volunteer Hosts**

**AUG 13:** Q&A, member-directed discussion. **Host:** To be announced. √

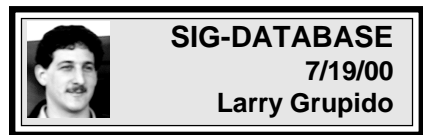

Meeting third Wednesday: Aug 16, Sept 20, Oct 18, Nov 15. Info: Larry Grupido, (810) 664-1777, ext 151, or [lgrupido@tir.com](mailto:lgrupido@tir.com)√

**AUGUST 2000 DATA BUS DEADLINE (10th day after meeting) SEMCO & SIG DATA, & MEMBERS' ADS - Deadline: Wed, Aug 23, 11:59pm** Members' personal ads free. To mail, use Editor address on Page 2; e-mail address

**beth fordyce@macgroup.org** PLEASE send to arrive sooner than deadline if possible. **BUSINESS ADS - Deadline: Second Friday monthly.** Mail **unfolded** camera-ready copy; payment in full made out to SEMCO, to the Editor (address Pg 2).

### **Ad Rates and Rules**

**Full pages are 5-1/2" wide x 8-1/2" tall; Make allowance for 1/2**"**margins; Halftones to be screened at 85 dpi; Offset press used; No agent pricing;** Full-page/1-issue=\$30;Full-page/6-issue=\$150;Full-page/12-issue=\$240 Half-page/1-issue=\$20;Half-page/6-issue=\$100;Half-page/12-issue=\$160 Qrtr-page/1-issue=\$15;Qrtr-page/6-issue=\$75; Qrtr-page/12-issue=\$120

<span id="page-19-0"></span>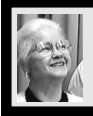

## **Beth Fordyce**

[beth\\_fordyce@macgroup.org](mailto:beth_fordyce@macgroup.org)

**(to post monthly computer group info)**

## **CALENDAR-OF-EVENTS OTHER GROUPS**

### **\*.DOS (Computer Users Grp of S.E.Mich.)**

Aug 12 - Saturday 7pm (Meet 2nd Saturday); Bryant Public Library, NW Cor.Mich. Ave. &Mason St.,Dearborn, rear parking/entrance. All MS-DOS, IBM-DOS, MS Windows PC-based software/ hardware. Open/public. Info: Dennis Leclerc 313/255-2060.

### **AAIICI (Amer. Ass'n. of Ind. Investors, Computerized Invstrs),**

Aug 26 - Saturday, 10am-Noon (Meet 4th Saturday) (not December); W. Bloomfield Huntington Bank, Orchard Lk Rd., S.of Maple Rd. Info: Jack Lockman at 313-341-8855 or [thunder@tir.com](mailto:thunder@tir.com) **DCOM Computer Club**

 Aug 11 - Friday 6:30 - 8:30 pm (Meet 2nd Friday); Henry Ford C.C., Patterson Tech Bldg, Ford Rd/Evergreen, Rm T143, Parking Lot C. Info: Doug Piazza 313/582-2602

#### **Delta Computer Club**

 Aug 31 - Thursday, 7pm (Meet last Thursday) (not Nov/Dec); Bay de Noc C. C., Escanaba. Info: Gordon Nelson, Pres & Editor at **gnelson@bresnanlink.net** or 906/428-1014.

#### **GDOUG (Greater Detroit OS/2 Users Grp)**

Aug 10 - Thursday, 6:30pm (Meet 2nd Thursday) (not July); Stardock Systems, Farmington Rd, N. of 6-Mile, Livonia; Info: Carolyn Kolaz, Pres at [76460.3040@CompuServe.COM](mailto:76460.3040@CompuServe.COM) map on Web: [lookinc.com/gdoug.](http://www.lookinc.com/gdoug)

#### **MacGroup Detroit**

Aug 20 - Sunday, 3pm-5pm (Meet 3rd Sunday); Southfield Civic Center, 26000 Evergreen Rd., Room 221. Info: Terry White, [terry@macgroup.org](mailto:terry@macgroup.org) or 313-571-9817. Web: [www.macgroup.org](http://www.macgroup.org) **TOPIC: MacWorld Expo Update; Mac OS X**

**MacTechnics**, **(MAC user Group)**, Coffee 9am, SIGs 9:30am, Main meeting 11am.

Aug 19 - Saturday, 9am-1pm (Meet 3rd Saturday); U of M, No. campus, EECS Bldg. & Dow Bldg. (see map on web: [mactechnics.org](http://www.mactechnics.org)). Info: Cassie at [cassiemac@yahoo.com](mailto:cassiemac@yahoo.com) or 313-971-8743.

#### **MCUG (Michigan Computer Users Grp)**

Aug 17 - Thursday, 7pm (Meet 3rd Thursday); South Lake Hi Sch., 21900 E. 9-Mile Rd, St. Clair Shores. (Park rear lot; enter rear door). Info: Steve Skinner, Pres, at [sskinner@wwnet.net](mailto:sskinner@wwnet.net) or 810412-8241. Web: [members.aol.com/mcug](http://members.aol.com/mcug)

#### **Michigan Apple Computer User Grp**

Aug 10 - Thu 7pm (Meet 2nd Thu) MAC: Troy Library, I-75 at Big Beaver; Aug 16 - Wed 7pm (Meet 3rd Wed) IIGS, Apple II/Apple-Works, Parent/Teachers Ed, PC, Internet: St Bede School, 12 & Southfield; Aug 17 - Thu 7:30pm (Meet 3rd Thu) MAC Media Arts, Programmers: St. Bede. Info: Carl Pendracki 248/647-8871 or [carlpen@aol.com](mailto:carlpen@aol.com). Web: [miapple.cjb.net.](http://miapple.cjb.net)

#### **SHCC (Sterling Hts Computer Club)**

Aug 8 - Tuesday, (Next: Sept 5) 7:30pm (Meet 1st Tuesday: not July/Aug); Carpathia Club, 38000 Utica Rd, Sterling Hts, Pres. Don VanSyckel at [VanSyckel@voyager.net](mailto:VanSyckel@voyager.net), 810/731-9232 ; Web: [member.apcug.org/shcc.](http://member.apcug.org/shcc)

#### **SVCA (Saginaw Valley Computer Assoc.)**

Aug 10 - Thursday, 6:39-9om (Meet 2nd Thursday); Saginaw. Info: Kay Engelhart program chairperson at [kengelhart@hotmail.com.](mailto:kengelhart@hotmail.com)

#### **Wayne State U. Mac User Grp**

Aug 12 - Saturday 10am-Noon (Meet 2nd Saturday); at Mich.com, 21042 Laurelwood, Frmgtn. Info: Lorn/JoAnn Olsen 248/478-4300 or Denny MeLampy 248/477-0190, [denny@mich.com](mailto:denny@mich.com) **TOPIC: Questions, Shortcuts, Tips and The Internet.**

## <span id="page-20-0"></span>**TAX DEDUCTIBLE DONATIONS SEMCO Members Helping the Community**

**Art Laramie** is accepting computers, computer components, manuals and software for the Rochester Hills Lions Club program that supplies computers to disabled people. Contact Art at 248-398-7191 aaaaaa

**Beth Fordyce** is accepting Macintosh computers, components, peripherals, manuals and software (working or broken) for Immaculate Heart of Mary School PreK–8th grade, 175-200 students for computer science classes. Contact Beth 248-626-5105 7pm–10pm or [beth\\_fordyce@macgroup.org](mailto:beth_fordyce@macgroup.org)

You may also contact the church directly: Maurice Roberts or Sister Mary Stephanie Holub 19940 Mansfield (Greenfield/8-Mile area, Detroit) 313/835-0258

If you want to use your donation as a tax deduction, make an itemized list (with one copy for yourself) of items you donate, and attach it to your donation. Include on the list the full name or description of each item, and the cost of its fair market value. Also make sure your full name, address and phone number are on it. The donatee will see that you receive a receipt. (Be advised that no one will make these lists for you.)

Your **SEMCO** membership card is good for a **\$1 discount** (not valid with any other offer) on admission to **Super Computer Sales** shows. See

**[www.a1-supercomputersales.com](http://www.a1-supercomputersales.com)** or **[www.a1scs.com](http://www.a1scs.com)** for show schedule.

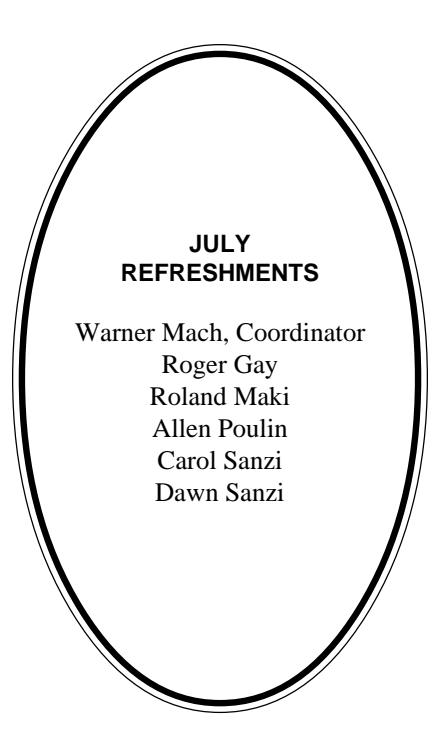

### **COMPUTER RESOURCE PEOPLE**

This is a list of members willing to be resources for other members to call when they have hardware or software questions. Are you willing to help members learn? Which software programs are you familiar enough with? It is not necessary to be an expert, but just have some familiarity with the program and be willing to help someone starting to learn it. Please give this some thought and volunteer at the next group meeting. **AutoCAD:** Comptois, Gay, Vetter

**Genealogy:** Cook

**IBM PC Hardware Issues:** Clyne, Gay, Grupido, Yuhasz **IBM Windows Operating Systems:** Clyne, Grupido, Yuhasz **Internet (browsers and mail):** Grupido **Lotus 98:** Chmara, Diller **MAC Hardware and OS Issues:** Vetter, Yuhasz **MAS 90:** Diller **M.S. Publisher:** Kucejko **M.S. Excel:** Vetter **M.S. Powerpoint:** Diller **M.S. Word:** Clyne, Diller, Grupido, Vetter **Novell Netware:** Grupido, Yuhasz **Quicken:** Clyne, Gay, Vetter

> Chmara, Bob—248/540-6885, (Pager) Clyne, Bob—810/387-3101. 9a-10p Comptois, Jerry—248/651-2504, anytime Cook, Steven—313/272-7594 eves John Diller—248/540-4382, eves Gay, Roger—248/641-8245, 9am-10pm Grupido, Larry—810/664-1777 Ext 151 Kucejko, Rick—248/879-6180, 6pm-10pm Vetter, Tim—248/576-7592, anytime Yuhasz, Steve—734/953-3794 eves

<span id="page-21-0"></span>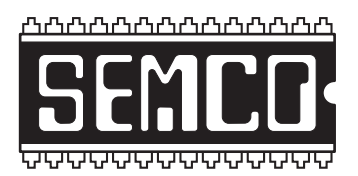

# **SOUTHEASTERN MICHIGAN COMPUTER ORGANIZATION, INC.**

## **SEMCO CALENDAR—AUGUST 2000 SCIENCE BUILDING, OAKLAND UNIVERSITY in ROCHESTER**

## **August 13 - SUNDAY (Meet 2nd Sunday)**

SEMCO **Board** Meeting at 12:00 pm, **Room 172.** For Officers and SIG Chairpersons. Other members are invited to attend.

## SEMCO **General** Meeting at 1:30 pm, **Room172.**

**SIG-IBM** 1:45 pm, **Room 172. Pgm:** Installing Linux: SIG-IBM Co-Chairman Tom Callow will demo how you can, using Windows, install Linux on a computer as a second operating system.

**SOCIAL PERIOD,** 3:15 pm, **Room 164.** Refreshments! (Reminder: We must maintain a neat environment.)

**NOVICE-IBM GROUP,** 3:45 pm, **Room 164. Pgm:** Q&A, member-directed discussion. **Host:** To be announced.

**SIG-IBM INTERMEDIATE,** 3:45 pm, **Room 172. Pgm:** Chairman Tom Callow to demo Backing Your Computer Up to a Hard Drive; will show how to install a 2nd hard drive and use it to back up the 1st one**.**

**SIG-MAC** (All Apple Macintosh products), 1:45 pm, **Room168. Pgm:** Harold Balmer doing "Lets talk about windows."

## **SIG-ADVANCED**

Aug 7 - Monday, (Next: Oct 2) 6:45 pm (Meet 1st Monday)**,** Troy Public Library, Rm A, 500 W. Big Beaver Rd in Troy, at I-75 exit. Info: Franz Breidenich 248/398-3359. **TOPIC:** Wide ranging discussion of computers & computing. **Note:** September 4 falls on Labor Day, thus no September meeting. **SIG-DATABASE**

Aug 16 - Wednesday, 6pm (Meet 3rd Wednesday) at Custom Business Systems offices (a subsidiary of Correll Porvin Associates, CPA). Info: Larry Grupido 810/664-1777 ext 151; [lgrupido@traveladv.com.](mailto:lgrupido@traveladv.com)

## **SIG-INTERNET**

 Aug 21 **-** Monday, 6:30pm (Meet 3rd Monday) Bloomfield Twp Public Library at Lone Pine & Telegraph Roads. Contact Brian Brodsky: Res. 248/544-8987 (eves), or Work 248/395-0001, ext 228 for directions and more info. **TOPIC:** Unknown; [see SIG-Internet on Page 19.](#page-18-2)

## **SEMCO**

September 10, 2000 - SUNDAY (Meet 2nd Sunday).

# **PUBLIC INVITED**

**(Please copy this and the next page to post on your bulletin board)**

<span id="page-22-0"></span>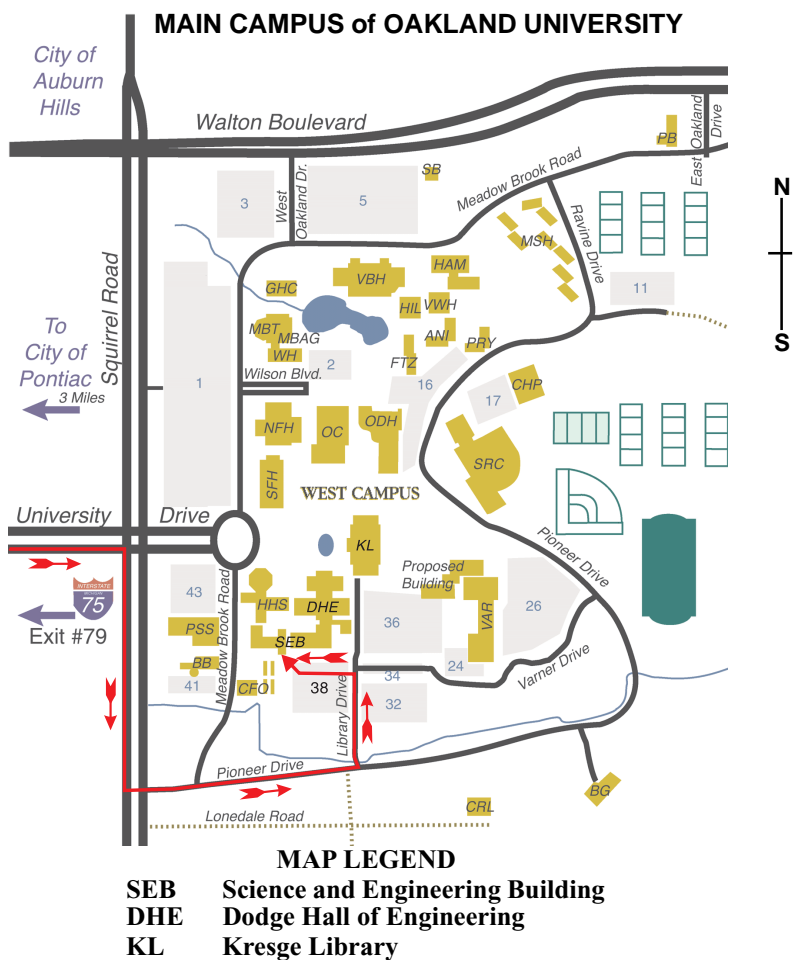

**Note: SEMCO** meetings are in the **Science** (west) wing of the **Science and Engineering Building**, hence the "Science Building"

### **DIRECTIONS**

*[Member of](http://www.apcug.org)* Driving north on I-75 (from Detroit and suburbs), take Exit 79 (University Drive), stay to the right on University Drive to campus entrance. Turn right (south) on Squirrel Road (at traffic light which is just outside campus), turn left on Pioneer Drive (next street to left). Turn left off Pioneer Drive onto Library Drive (second left) toward Kresge Library. Turn left before you get to the buildings, into parking lot 38 on the left. Proceed to the far end of the parking lot. After parking, proceed up the stairs to the Science Building, which will be just ahead of you, to the right.

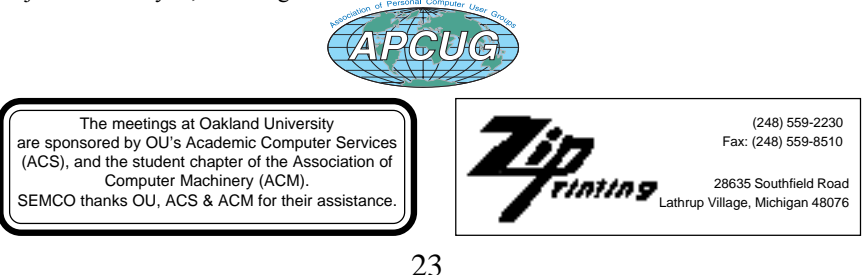